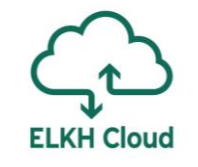

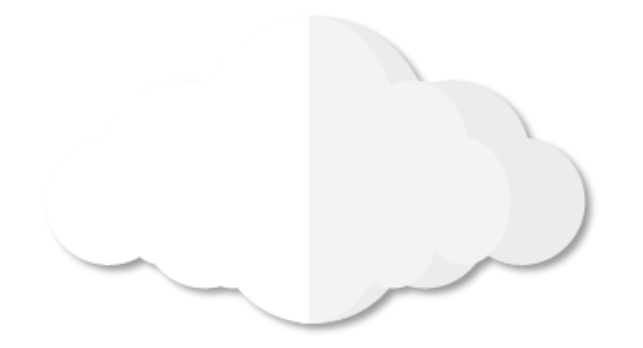

# A HDFS elosztott fájlrendszer

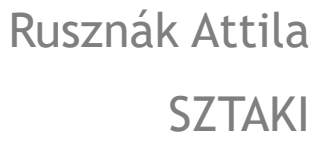

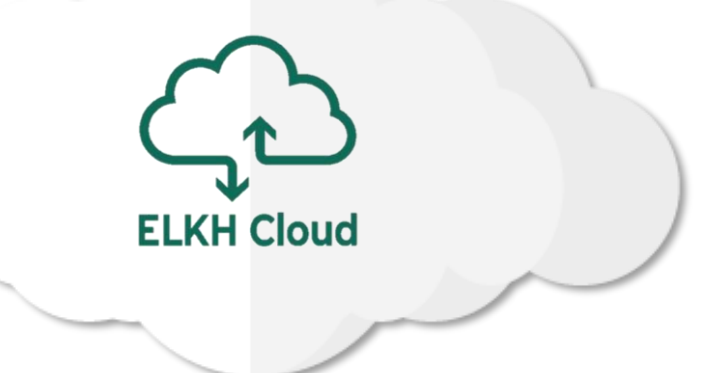

### Tartalomjegyzék

- 1. A HDFS működése
- 2. Alapvető HDFS műveletek

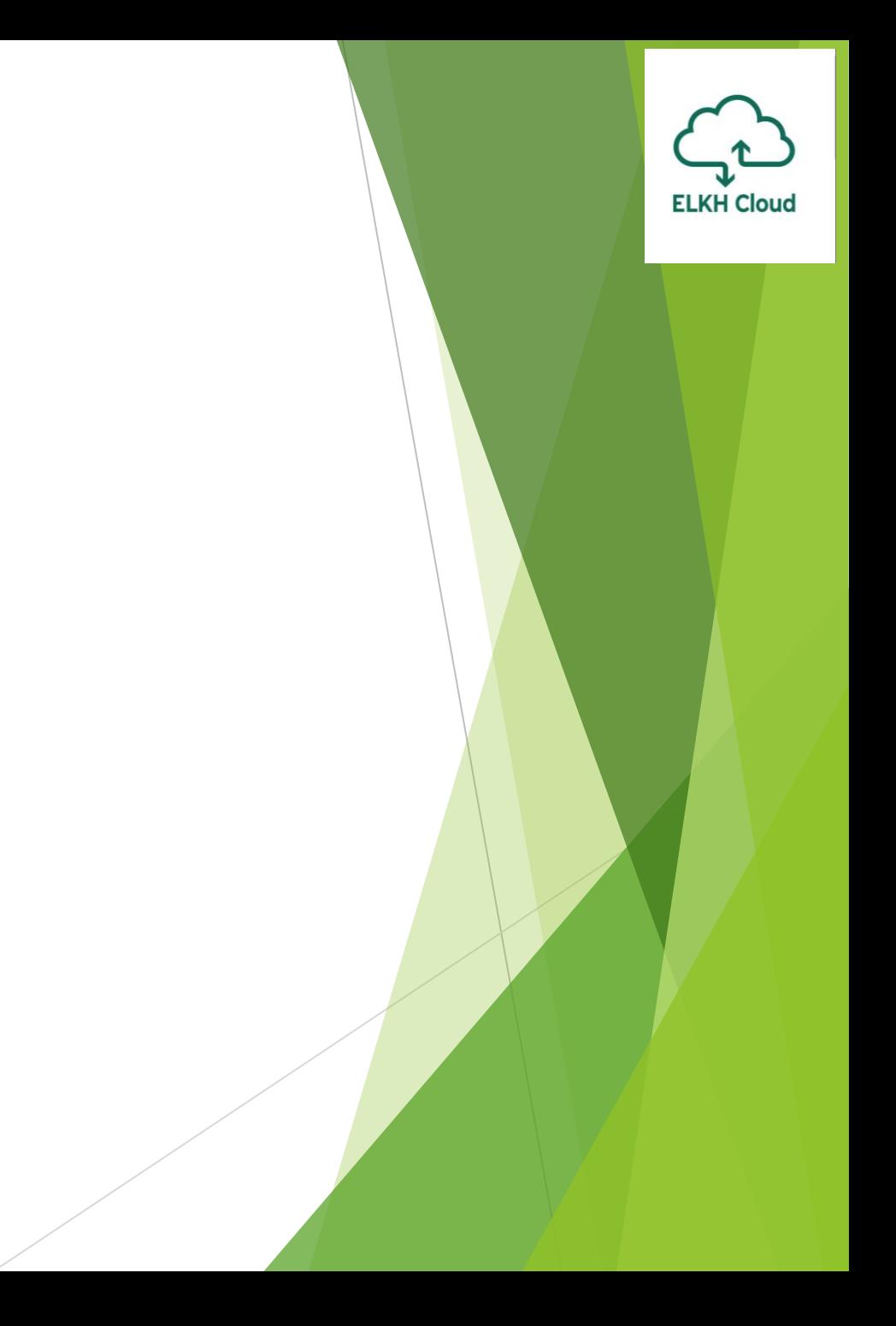

### A HDFS működése

**ELKH Cloud** 

### Mi a HDFS?

#### **Egy elosztott fájlrendszer**

- Célja: az adatokat nem egy központi gépen tárolja, hanem elosztja a hálózaton belül több számítógép között  $\rightarrow$  gyors adatfelolvasás
- A MapReduce párhuzamosított módon fut, azaz elosztott rendszerre van szüksége

### **Read 1TB data**

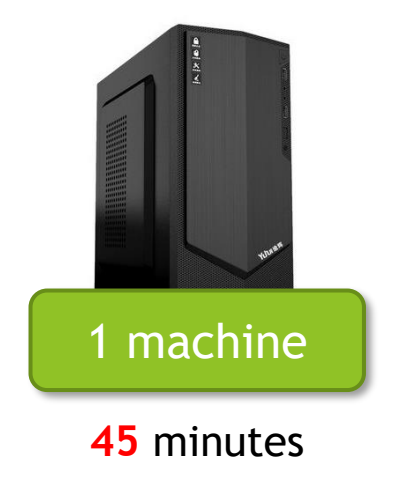

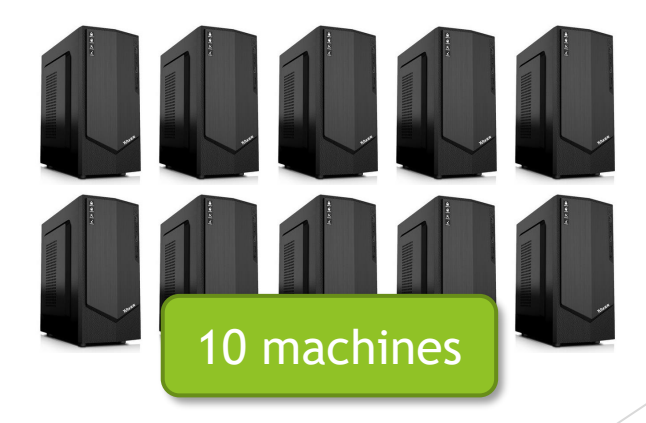

**~4.5** minutes

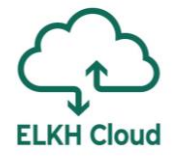

### Mik a HDFS előnyei?

#### **Hadoop Distributed File System**

- egyszerre több gépet kezel
- közepes minőségű hardverre szánták
- erős a hibatűrőképessége
- jellemzően PB méretű adatokkal operál
- strukturálatlan vagy részben strukturált adatokat tárol
- biztosítja az adatok elosztását és a replikációt
- skálázható, azaz plusz gépeket adhatunk hozzá vagy vehetőnk el
- WORM (write once, read multiple): olvasásra hegyezték ki

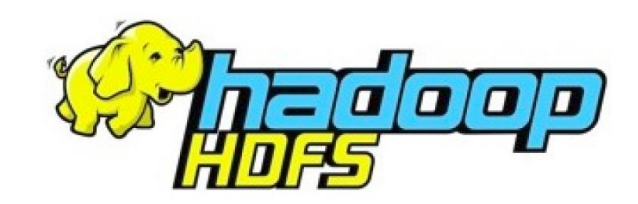

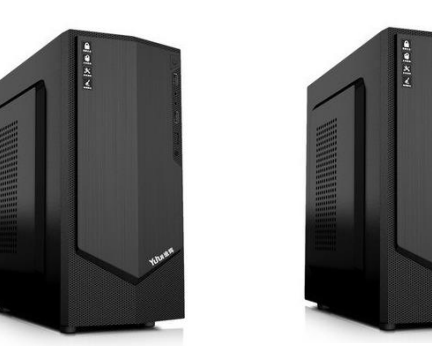

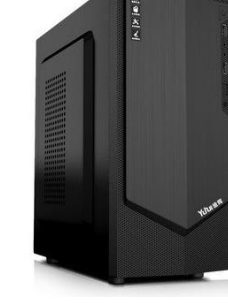

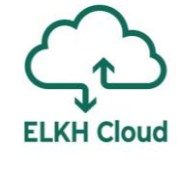

### A HDFS működése

- Menedzseli a teljes klaszter gépeiben lévő diszkeket
- **Master / Slave konfiguráció elven valósul meg**
- A Master feladata
	- a Worker node-ok diszkjeinek koordinálása
	- a Java process kéréseket továbbítja a Worker-ek számára

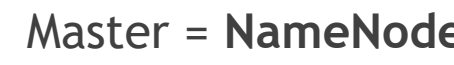

#### Master = **NameNode** Worker/Slave = **DataNode**

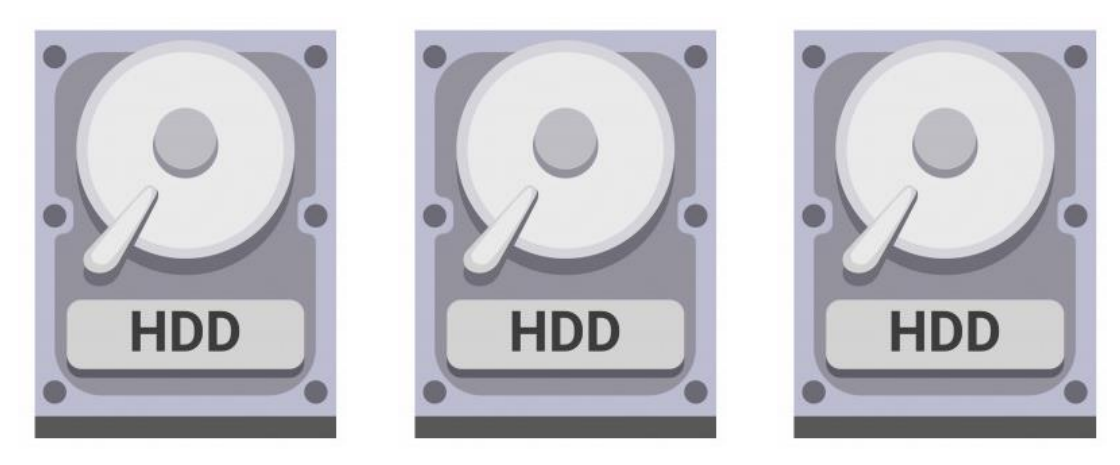

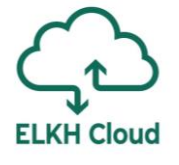

# A HDFS működése

Egy klaszterben:

- 1 db. aktív NameNode
- n db. DataNode

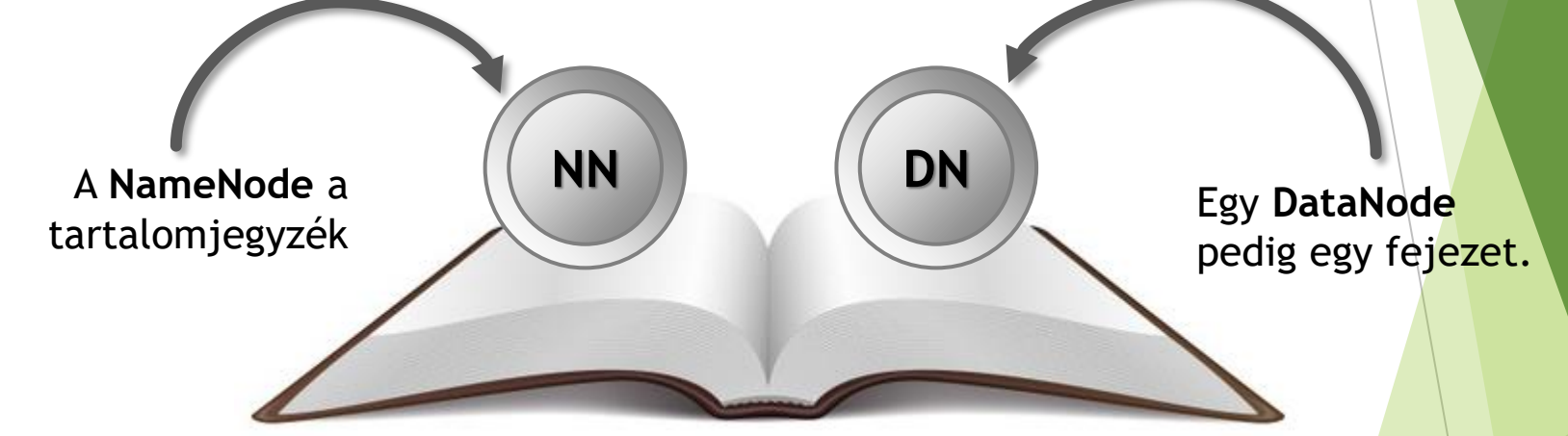

**ELKH Cloud** 

**A NameNode feladatai:**

Teljes adathalmaz a klaszterben

- adatokkal kapcsolatos döntések
- könyvtárstruktúra és metaadatok kezelése
- a fenti információk birtokában az adatok lekérése a megfelelő DataNode-ról

## Fájlok tárolása a HDFS-en

- A hatalmas fájlok blokkokra kerülnek felosztásra
- Az egyes blokkok különböző DataNode-okon tárolódnak

#### **Az ilyesfajta felosztás előnyei:**

Blokkonként kezeli a fájlokat nem egészként, így leegyszerűsödik a tárolás

TXT

<sup>A</sup> **+** <sup>B</sup> **+** <sup>C</sup> **+** <sup>D</sup>

**128MB 128MB 128MB 60MB**

Egy blokk a replikáció és a hibatűrés alapegysége is

A különböző méretű blokkokon különböző ideig dolgozna egy process.

Hüvelykujjszabály: **64 / 128 / 256 MB / blokk**

**Nagyobb fájlméret:** kevésbé hatékony a párhuzamos munkavégzés. **Kisebb fájlméret:** ha túl sok a folyamat, túl sok erőforrást foglal le.

### A diszkről történő adatok olvasása

**A cél a keresés és a felolvasás idejének optimalizálása:** 128MB-os blokkméret.

Ennél a méretnél a keresési idő a felolvasási idő kb. 1%-át teszi ki

**Honnan tudjuk, hogy hol találhatóak a klaszterben az egyes blokkok?**

Erre használjuk a tartalomjegyzéket, vagyis a NameNode-ot

**A HDFS-ről egy fájl beolvasása két lépésből áll:**

- 1. a kért fájlhoz kapcsolódó blokk megkeresése (metaadat)
- 2. felolvassuk a teljes blokkot (DataNode-ról)

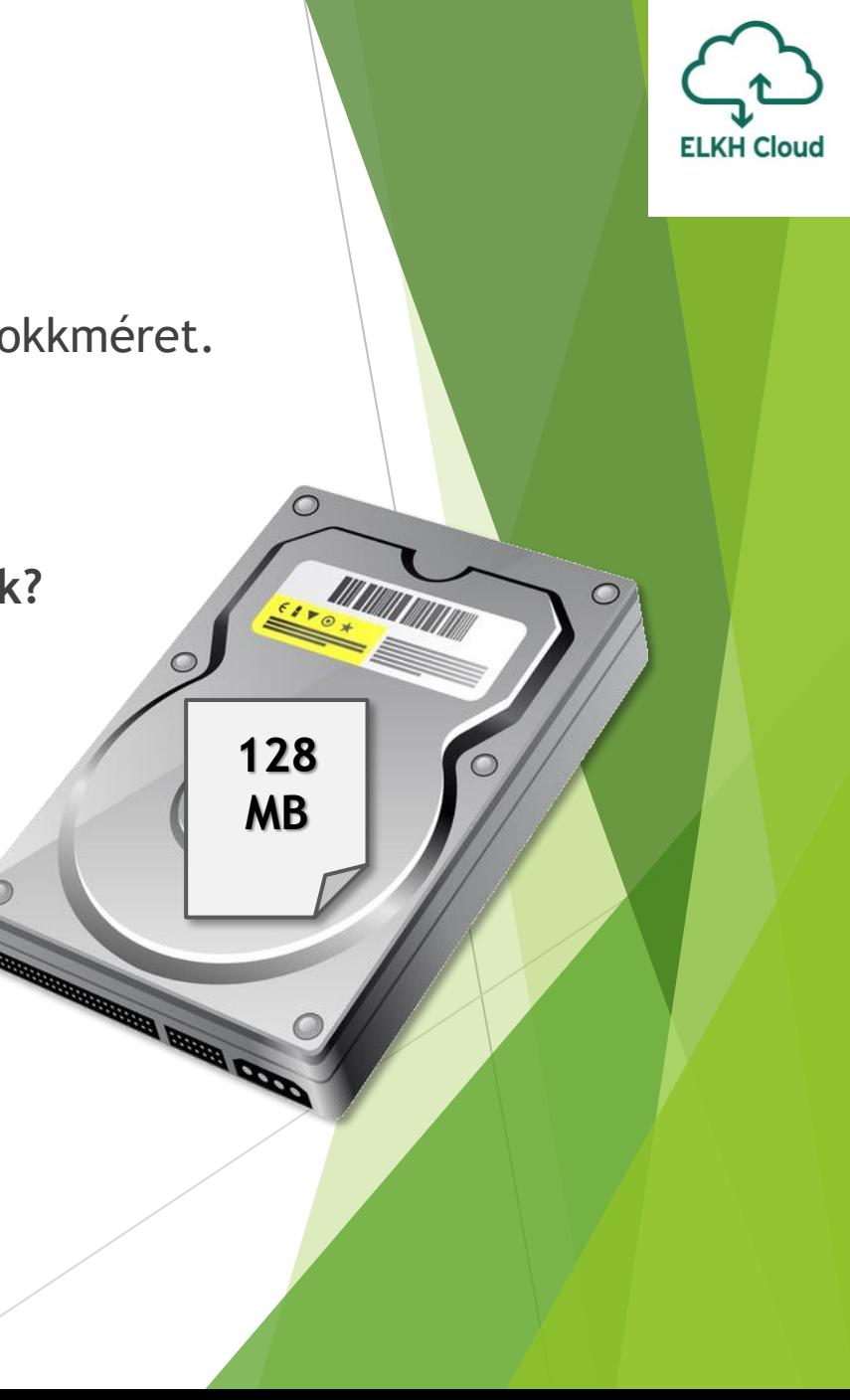

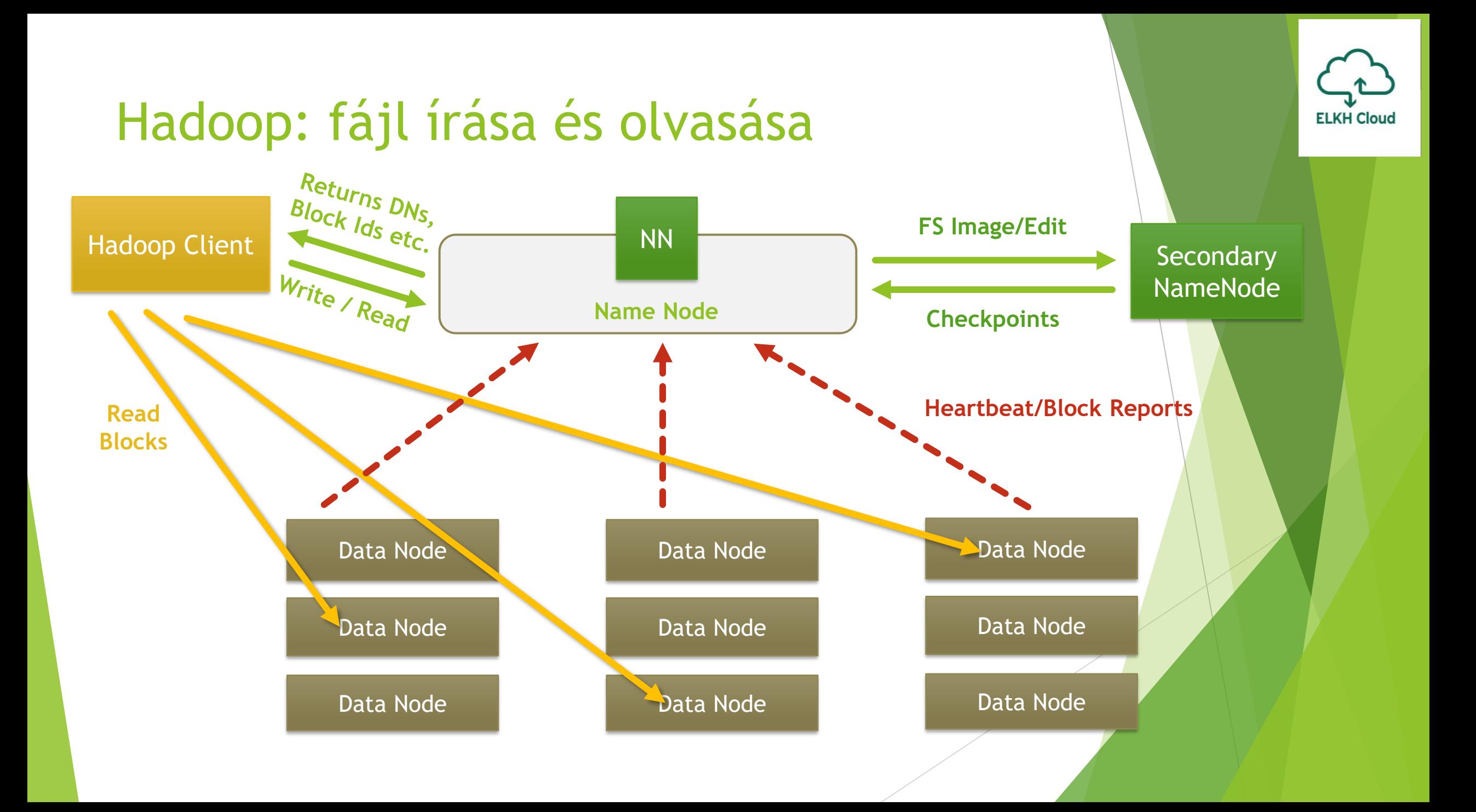

![](_page_10_Picture_0.jpeg)

### Alapvető HDFS műveletek

### HDFS műveletek

**A fájlrendszer legfontosabb műveletei:** fájlok létrehozása / adatok hozzáfűzése, fájlok beolvasása, fájlok törlése

### **Fájl módosítására nincs lehetőség a HDFS-en belül!**

- A Hadoop bin mappájában találjuk a kapcsolódó parancsfájlokat:
	- $\triangleright$  1s  $-1$
	- a két HDFS-hez kapcsolódó parancsfájl: hadoop.cmd, hdfs.cmd
- Ki tudjuk listázni a használható parancsok listáját:
	- **bin/hadoop fs**

![](_page_11_Picture_8.jpeg)

### HDFS parancsok

A parancsokhoz kapcsolódó leírásokat is megjeleníthetjük:

- bin/hadoop fs –help
- Az alábbi parancs megegyezik az előzővel (ez kizárólag HDFS utasítást hajt végre):
	- **bin/hdfs dfs**
- A parancsokhoz kapcsolódó leírásokat is megjeleníthetjük:
	- bin/hadoop fs –help
- Az alábbi parancs megegyezik az előzővel (ez kizárólag HDFS utasítást hajt végre):
	- **bin/hdfs dfs**
- Üres fájl létrehozása:
	- **hdfs dfs -touchz filename**

![](_page_12_Picture_11.jpeg)

# HDFS parancsok

- Könyvtár létrehozása:
	- hadoop fs -mkdir /test
- Könyvtár tartalmának listázása:
	- hadoop fs -ls /test
- Alkönyvtárak létrehozása:
	- hadoop fs -mkdir/test/subdir
- **Másolás HDFS-en belül:** 
	- hadoop fs -mkdir /test-dst
	- hadoop fs -cp /test/\* /test-dst/
- Fájlok áthelyezése HDFS-en belül:
	- hadoop fs -mv filename /newdirectory/filename

![](_page_13_Picture_12.jpeg)

### HDFS parancsok

▶ Fájl(ok) másolása helyi tárhelyről a HDFS-re:

hadoop fs -copyFromLocal etc/hadoop/hadoop-env.sh /test/

**ELKH Cloud** 

- hadoop fs -put etc/hadoop/core-site.xml /test
- Készítsünk egy mappát a helyi fájlrendszerünkön:
	- mkdir fromhdfs
- Másoljuk át HDFS-ről a fájlokat a helyi tárhelyre:
	- hadoop fs -copyToLocal /test/\* fromhdfs/
	- hadoop fs -get /test/\* fromhdfs/
- Fájl tartalmának megjelenítése:
	- > hadoop fs -cat /test/core-site.xml
- **Fájlok vagy üres mappa törlése:** 
	- hadoop fs -rm -r /test/core-site.xml

### Jogosultságkezelés a HDFS-en

**Alapból bárki olvashatja a fájljainkat, de csak mi tudjuk írni.**

- Jogosultságok módosítása fájloknál, majd könyvtáraknál:
	- hadoop fs -chmod [num] /somedirectory
	- hadoop fs -chmod -R [num] /somedirectory
- Csoportjogosultság módosítása fájloknál, majd könyvtáraknál:
	- > hdfs dfs -chgrp [group] /somedirectory
	- hdfs dfs -chgrp -R [group] /somedirectory
- A fájl, majd könyvtár tulajdonosának módosítása:
	- > hdfs dfs -chown [owner] /somedirectory
	- hdfs dfs -chown -R [owner] /somedirectory

![](_page_15_Picture_11.jpeg)

### A HDFS karbantartó utasításai

#### **A HDFS a törölt adatokat először a lomtárba teszi, akár a Windows:**

- Egy mappa lomtárba helyezése (rm törlés, r rekurzív törlés):
	- hadoop fs -rm -r directory
- **Lomtár ürítése:** 
	- hadoop fs -expunge

**A lomtárban lévő adatokhoz annak ürítéséig hozzáférhetünk.**

![](_page_16_Picture_7.jpeg)